**MONTIEREN UND ANSCHLIESSEN**

 $\Box$ 

LANCOM, LANCOM Systems und LCOS sind eingetragene Marken. Alle anderen verwendeten Namen und Bezeichnungen können Marken oder eingetragene Marken ihrer jeweiligen Eigentümer sein. Änderungen vorbehalten. Keine Gewähr für technische Ungenauigkeiten und/oder Auslassungen. 111633/0617

## SICHER. VERNETZT.

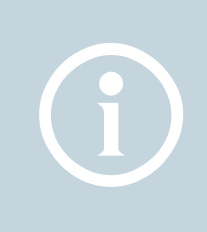

**Hardware**

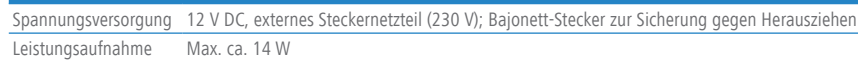

Umgebung Temperaturbereich 0–35° C; Luftfeuchtigkeit 0–95 %; nicht kondensierend

s Kunststoffgehäuse, Anschlüsse auf der Rückseite, für Wandmontage vorbereitet,

 $\frac{1}{2}$ kon-Lock; Maße 210 x 45 x 140 mm (B x H x T)

Ferloses Design ohne rotierende Teile, hohe MTBF

mach ITU G.993.2; Profile 8a, 8b, 8c, 8d, 12a, 12b, 17a

atibel zu VDSL2 der Deutschen Telekom

konform gemäß: ADSL2+ over ISDN nach ITU G.992.5 Annex B/J mit DPBO, 2 over ISDN nach ITU G.992.3 Annex B, ADSL over ISDN nach ITU G.992.1 Annex B stützt eine virtuelle Verbindung im ATM (VPI-VCI-Paar) zur selben Zeit

enzband: 2400-2483.5 MHz (ISM) oder 5150-5725 MHz

(sspezifische Einschränkungen möglich)

anäle 2,4 GHz: Bis zu 13 Kanäle, max. 3 nicht überlappend (2,4 GHz Band)

anäle 5 GHz: Bis zu 19 nicht überlappende Kanäle (verfügbare Kanäle je nach landesischer Regulierung und mit automatischer, dynamischer DFS-Kanalwahl verbunden)

luelle Ports, 10 / 100 / 1000 MBit/s Gigabit Ethernet, im Auslieferungszustand als eschaltet. Bis zu 3 Ports können als zusätzliche WAN-Ports geschaltet werden. .<br>E-Ports können in der LCOS-Konfiguration elektrisch deaktiviert werden.

Hi-Speed Host-Port zum Anschluss von USB-Druckern (USB-Druck-Server), seriellen (COM-Port-Server) oder USB-Datenträgern (FAT-Dateisystem)

Interner (NT) bzw. externer (TE) ISDN-Bus. Die Funktion wird über LCOS gesteuert. Interner (NT) ISDN-Bus.

den Sie die Kabel Ihrer analogen Endgeräte, um diese mit den analogen Schnittstellen nden. Verwenden Sie ggf. die beiliegenden Adapter.

Konfigurationsschnittstelle / COM-Port (8-pol. Mini-DIN): 9.600–115.200 Baud, zum Anschluss eines Analog-/GPRS-Modems geeignet. Unterstützt internen COMver und ermöglicht die transparente asynchrone Übertragung serieller Daten via TCP.

PPPOA, IPoA, Multi-PPPoE, ML-PPP, PPTP (PAC oder PNS) und IPoE (mit oder ohne RIP-1 RIP-2 VLAN

ro-ISDN), PPP, X75, HDLC, ML-PPP, V.110/GSM/HSCSD

Steckernetzteil (230 V); NEST 12 V / 1,5 A DC/S; Hohlstecker 2,1 / 5,5 mm Bajonett; LANCOM Art.-Nr. 111301

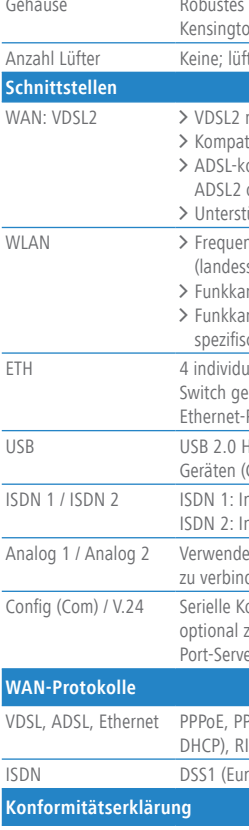

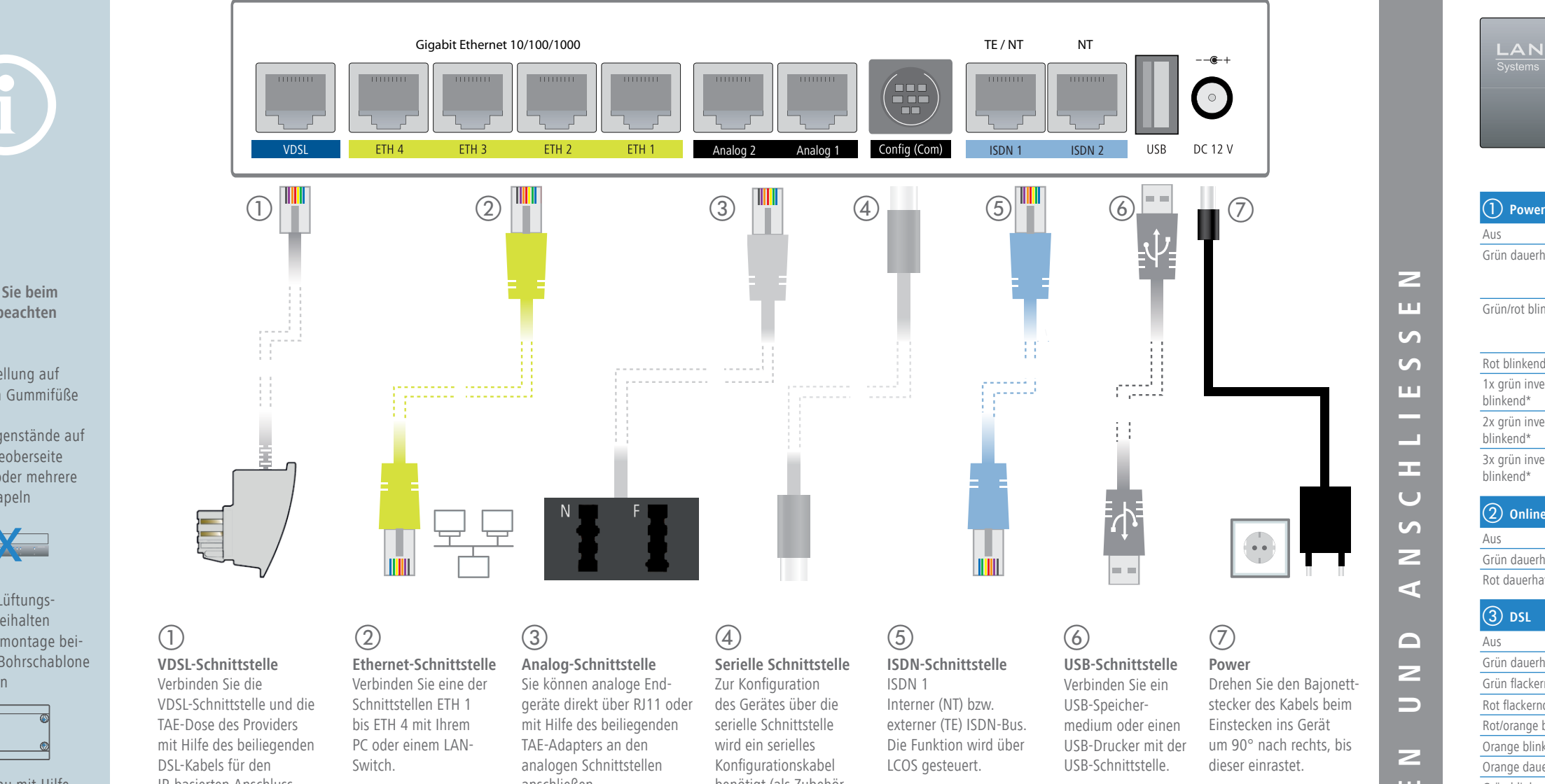

- > Bei Aufstellung auf dem Tisch Gummifüße ankleben > Keine Gegenstände auf
- der Geräteoberseite ablegen oder mehrere Geräte stapeln

> Seitliche Lüftungsschlitze freihalten > Bei Wandmontage beiliegende Bohrschablone verwenden

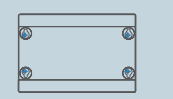

Hiermit erklärt LANCOM Systems, dass dieses Gerät den Richtlinien 2014/30/EU und 2014/35/EU entspricht. Der vollständige Text der EU-Konformitätserklärung ist unter der folgenden Internetadresse verfügbar:

-Schnellübersicht (DE/EN): Installation Guide (DE/EN);

el für IP-basierten Anschluss, 4,25 m

apter (RJ11 - TAE)

> Rackeinbau mit Hilfe des optionalen LANCOM Rack Mount (nicht im Lieferumfang)

 $\overline{\phantom{a}}$ 

www.lancom-systems.de/ce/

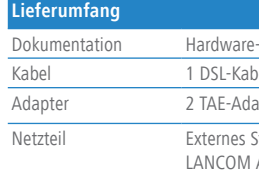

Das Produkt enthält separate Komponenten, die als sogenannte Open Source Software eigenen Lizenzen, insbesondere der General Public License (GPL), unterliegen. Die Lizenzinformationen zur Geräte-Firmware (LCOS) finden Sie auf der WEBconfig des Geräts unter dem Menüpunkt "Extras->Lizenzinformationen". Sofern die jeweilige Lizenz dies verlangt, werden Quelldateien zu den betroffenen Software-Komponenten auf Anfrage über einen Download-Server bereitgestellt.

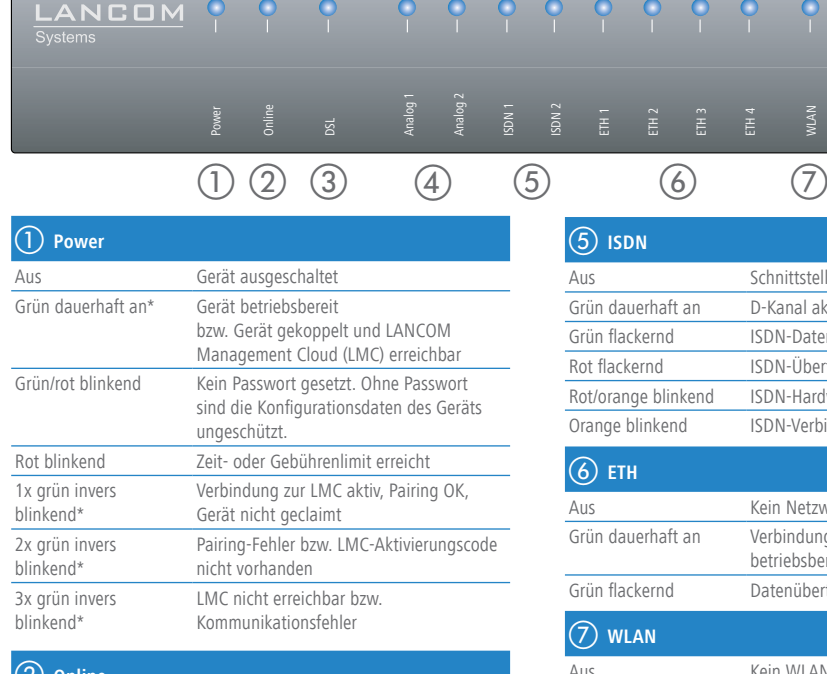

anschließen.

benötigt (als Zubehör erhältlich).

ISDN 2 Interner (NT) ISDN-Bus.

Ein 100-Ohm-Widerstand zum Leitungsabschluss ist über LCOS schaltbar.

**VDSL-Schnittstelle** Verbinden Sie die VDSL-Schnittstelle und die TAE-Dose des Providers mit Hilfe des beiliegenden DSL-Kabels für den IP-basierten Anschluss. (Für weitere Informationen kontaktieren Sie bitte Ihren Internetprovider.)

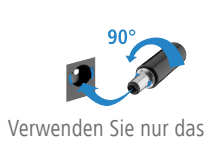

mitgelieferte Netzteil!

**Das sollten Sie beim Aufstellen beachten**

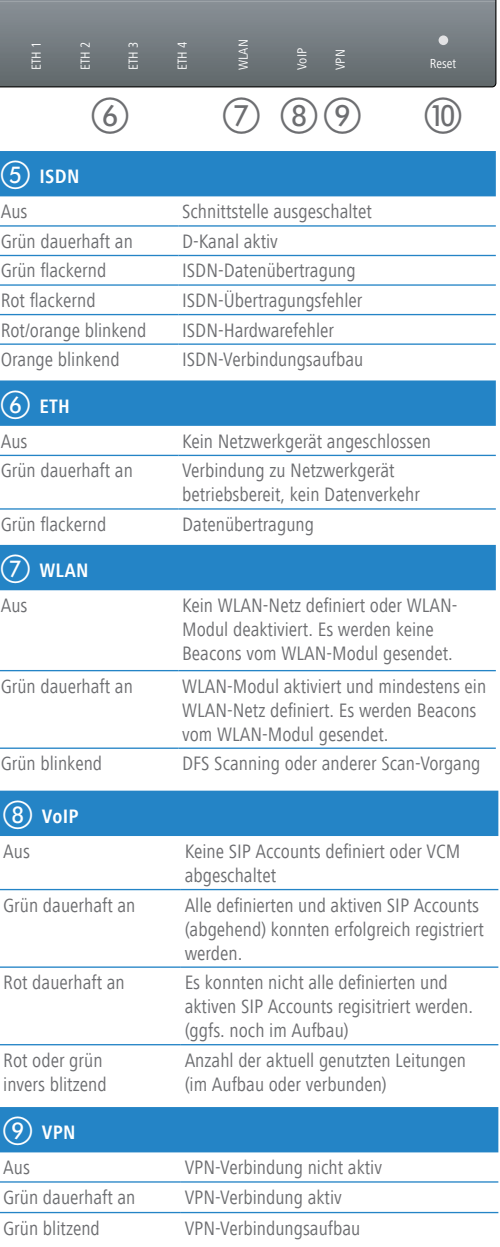

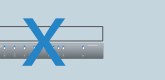

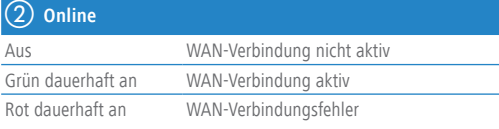

## **(3)** DSL

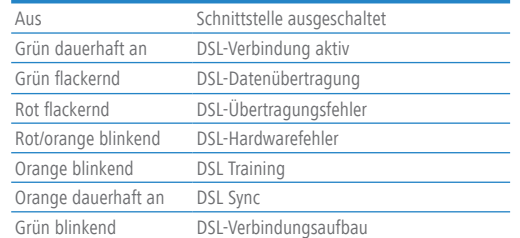

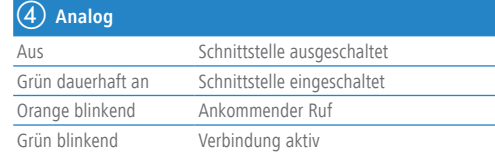

j **Reset**

Reset-Taster Bedienung über z.B. Büroklammer

kurzes Drücken > Neustart des Gerätes langes Drücken > Reset des Gerätes

 $\begin{bmatrix} 0 & 0 & 0 & 0 \\ 0 & 1 & 0 & 0 \\ 0 & 0 & 0 & 0 \\ 0 & 0 & 0 & 0 \\ 0 & 0 & 0 & 0 \\ 0 & 0 & 0 & 0 \\ 0 & 0 & 0 & 0 \\ 0 & 0 & 0 & 0 \\ 0 & 0 & 0 & 0 \\ 0 & 0 & 0 & 0 \\ 0 & 0 & 0 & 0 & 0 \\ 0 & 0 & 0 & 0 & 0 \\ 0 & 0 & 0 & 0 & 0 \\ 0 & 0 & 0 & 0 & 0 \\ 0 & 0 & 0 & 0 & 0 \\ 0 & 0 & 0 & 0 & 0 & 0 \\$ 

\*) Die zusätzlichen Status der Power-LED werden alternierend im 5-Sekunden-Wechsel angezeigt, wenn die Verwaltung des Gerätes über die LANCOM Management Cloud aktiviert ist

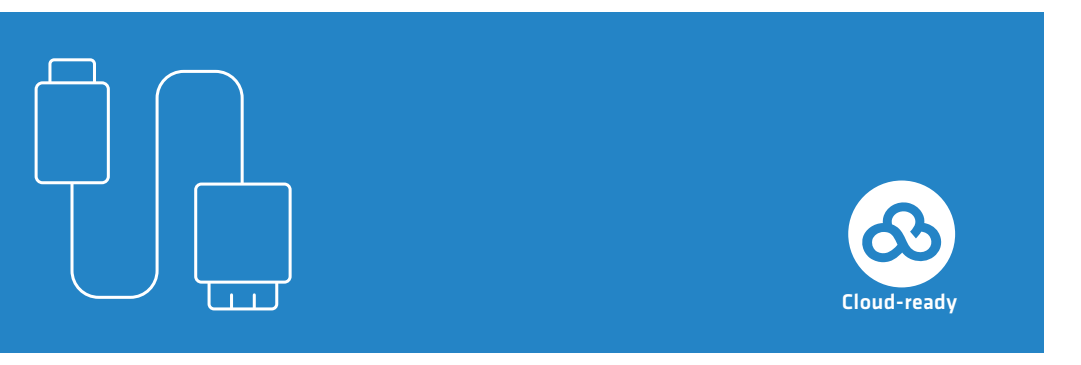

LANCOM 883 VoIP

Hardware-Schnellübersicht

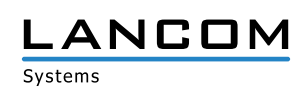